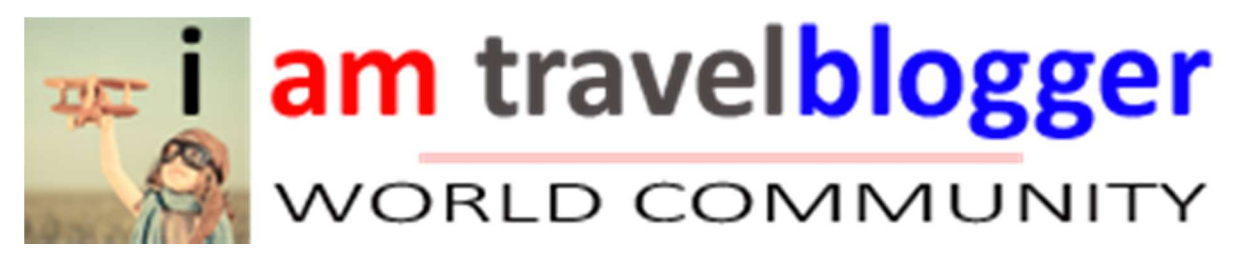

doc. Versión 2.0 –25/02/2017

#### 1. QUÉ ES IAMTRAVELBLOGGER

iamtravelblogger es una comunidad abierta de viajeros y bloggers internacionales, actuando también por sus características como una red social de bloggers de viaje. Su finalidad es ofrecer experiencias de viaje reales y útiles catalogadas por continentes, países y características en un mapa que ofrece al visitante una experiencia única para encontrar información útil y real sobre un destino.

Siendo a su vez un portal de auto-repercusión para los propios blogs viajeros de los bloggers de viaje editores y registrados en la web.

iamtravelblogger ofrece repercusión para los bloggers de viaje participantes, los cuales tienen la oportunidad de subir entradas que se enlazarán a su blog personal de manera clara y vistosa, creando enlaces entrantes a sus blogs. Igualmente las entradas tanto en iamtravelblogger como en sus propios blogs serán movidas en nuestras redes sociales, favoreciendo el tráfico y el posicionamiento.

Se ofrecerán ofertas y viajes exclusivos para los usuarios registrados : blog trips, eventos, …

Empresas y oficinas de turismo podrán tener un catálogo de bloggers de viaje en español, conociendo de primera mano cuál es su trabajo, para lo que *iamtravelblogger no será intermediario en ningún caso*, simplemente transmitirá la información si fuese necesario. Igualmente los bloggers registrados podrán acceder a una base de datos de empresas relacionadas con el turismo y los viajes.

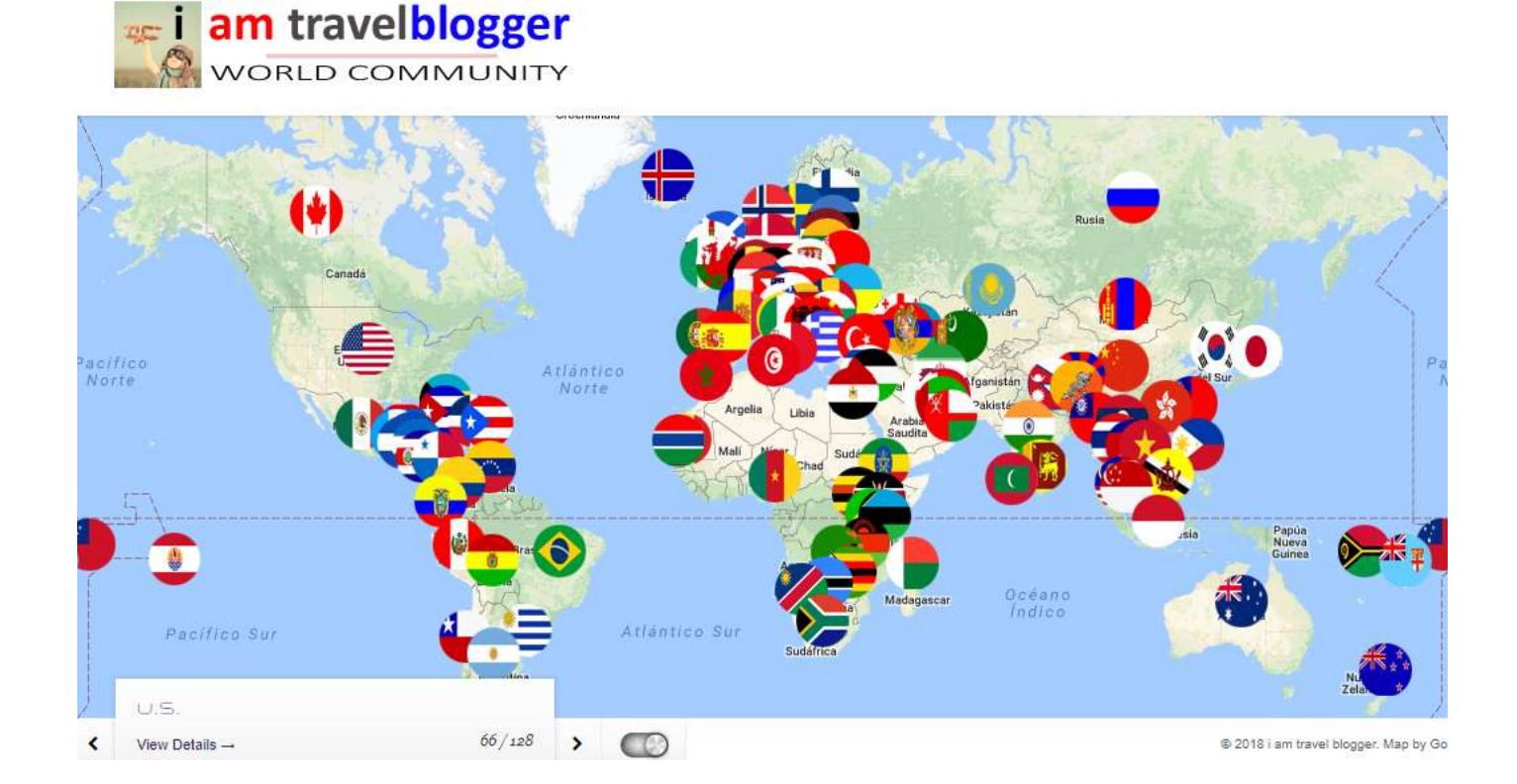

#### 1.1. QUÉ ME APORTA SER PARTE DE LA COMUNIDAD IAMTRAVELBLOGGER .

Desde el momento en el que un blogger se registre y una vez su cuenta sea aprobada. Éste podrá subir contenidos a la web, creando su propio mapa de post. El sistema estará ofreciendo:

- La posibilidad de encontrar sus artículos catalogados en un mapa.
- Conocer a otros bloggers de viaje, pudiendo seguirles, chalar online, contactar y saber de su trabajo.
- A parte del mapa general con todas las entradas de todos los bloggers, cada usuario tiene su propio mapa personal al que puede acceder públicamente y ver lo post independientes de cada usuario blogger, por ejemplo: www.iamtravelblogger.com/thewotme

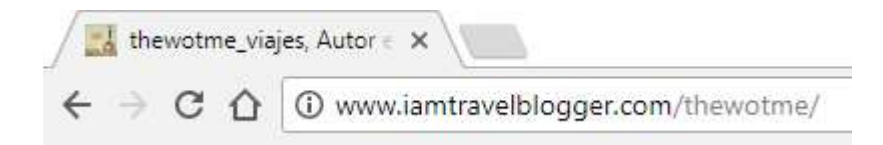

- Aunque en Instagram se suben fotos que cumplen nuestros criterios y en las que hemos sido etiquetados, se dará preferencia y repercusión a los bloggers registrados a través de nuestra cuenta @travelblogeres, etiquetando el perfil y añadiendo un link a vuestro propio blog.
- Se dará repercusión en el grupo de Facebook a sus entradas en www.iamtravelblogger.com, cada entrada subirá automáticamente al grupo www.facebook.com/iamtravelblogger
- Se dará repercusión el twitter mediante la cuenta @travelbloggeres de dos maneras:
	- o Por cada artículo subido a su propio blog, se twitteará su nueva publicación en su blog personal (independientemente de www.iamtravelblogger.com), indicando el perfil del blogger en twitter.
	- o Por cada artículo subido a www.iamtravelblogger.com, se publicará un tweet con su entrada, indicando el blogger autor.
	- o De manera eventual, se harán ReTweets de tweets publicados por bloggers registrados y así ayudar a fomentar su trabajo y ayudar a su repercusión.

## 2. CREAR UNA CUENTA Y HACER LOGIN CON UNA CUENTA EXISTENTE

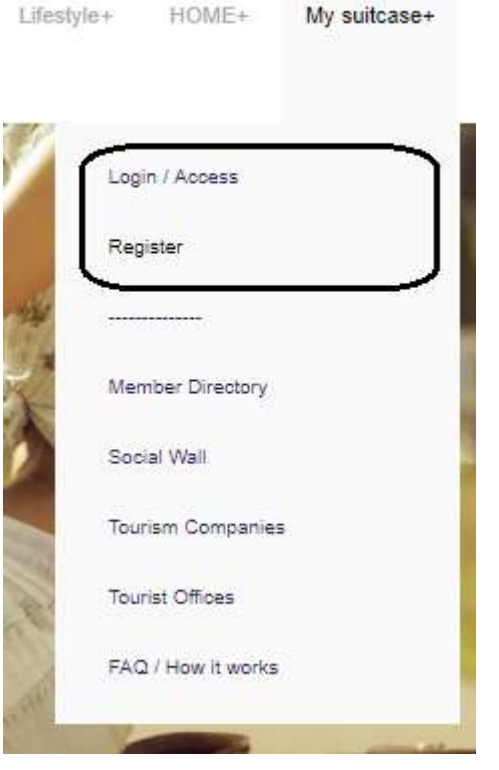

Cuando se accede a la web, en el menú de arriba mediante la opción [Mi maleta+] tenemos ambas opciones junto al Directorio de Miembros y otras opciones públicas.

Los usuarios que ya tienen una cuenta registrada y aprobada, y una vez accedan a la web, tendrán visibles nuevas opciones de usuario como por ejemplo la capacidad de subir post al mapa e interactuar con el resto de la comunidad.

#### 2.1. HACER LOGIN CON UNA CUENTA EXISTENTE

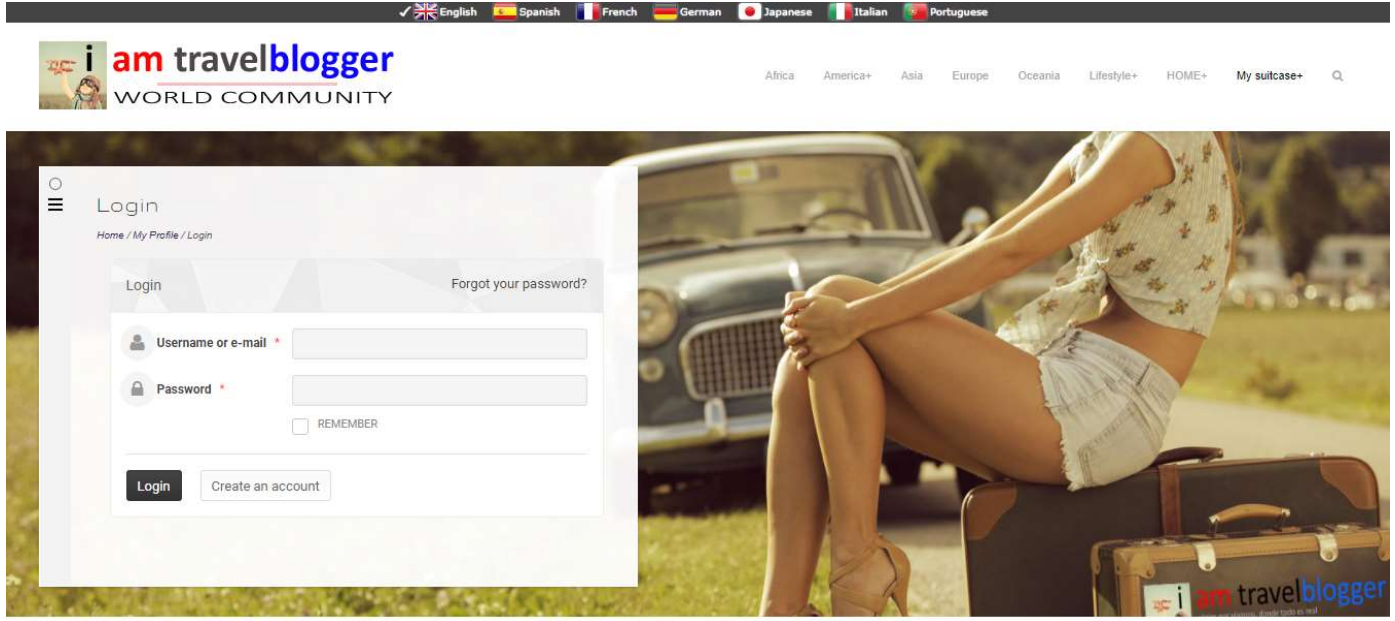

© 2018 i am travel blogger. Map by Google, site by THE WORLD THRU MY EYES **NO COLD** +

Si ya tienes una cuenta, simplemente accede en [Mi maleta + / Login], si no recuerdas tu contraseña, pulsa sobre ¿Olvidó su contraseña?, y se le enviará por e-mail una contraseña nueva que posteriormente podrá ser modificada

Sólo teniendo una cuenta en la web y accediendo con ella, tendrá acceso ilimitado a todas las características y oportunidades que se ofrecen.

Próximamente será posible acceder y registrarse con su cuenta de Facebook, Twitter, Instagram y Google+. Por el momento lo tenemos en fase de desarrollo.

#### 2.2. REGISTRAR UNA CUENTA NUEVA

Mediante la opción [Mi maleta + / Registrar] se puede crear una cuenta nueva en la web de una forma intuitiva y sencilla, posteriormente se podrá editar el perfil si es necesario.

Cada usuario registrado debe tener VERIFICADA SU CUENTA como blogger antes de tener la capacidad de "Subir localización y artículo". Los usuarios aprobados tienen un icono azul identificativo.

Todos los usuarios registrados podrán subir sus entradas que previa revisión -para garantizar su calidad- se publicarán en el mapa general siendo catalogado y geolocalizado según las especificaciones dadas por el blogger para facilitar su búsqueda. El artículo igualmente aparecerá en el mapa personal de cada blogger.

Todos los bloggers registrados tendrán repercusión automática de su propio blog, con independencia de *iamtravelblogger a través de twitter y la cuenta @travelbloggeres, quién automatizará su bot para* leer el feed de los blogs de los usuarios registrados y generando un tweet automático público por cada entrada en su blog personal así como en www.iamtravelblogger.com (ver punto 1.1 de éste documento).

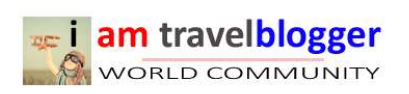

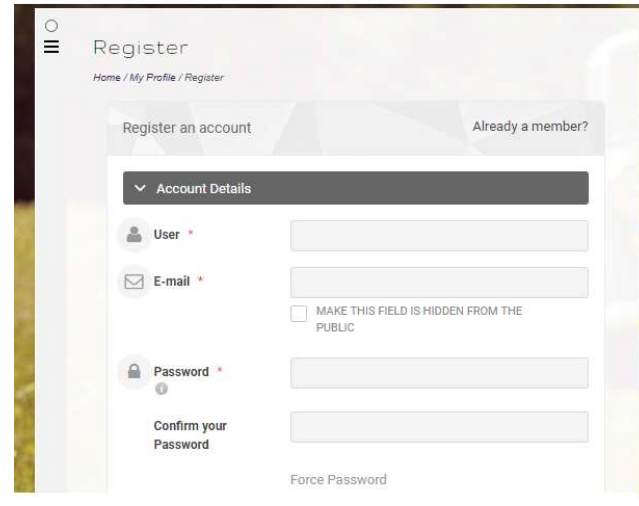

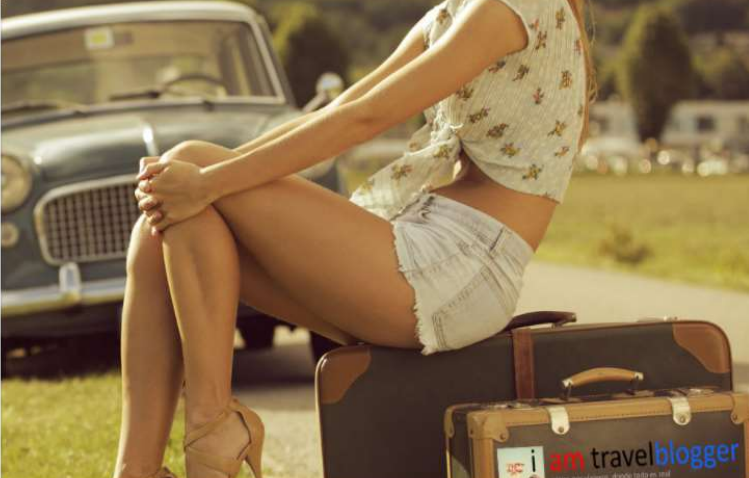

© 2018 i am travel blogger. Map by Google. site by THE WORLD THRU MY EYES NO CHO

### 3. OPCIONES DE USUARIOS REGISTRADOS

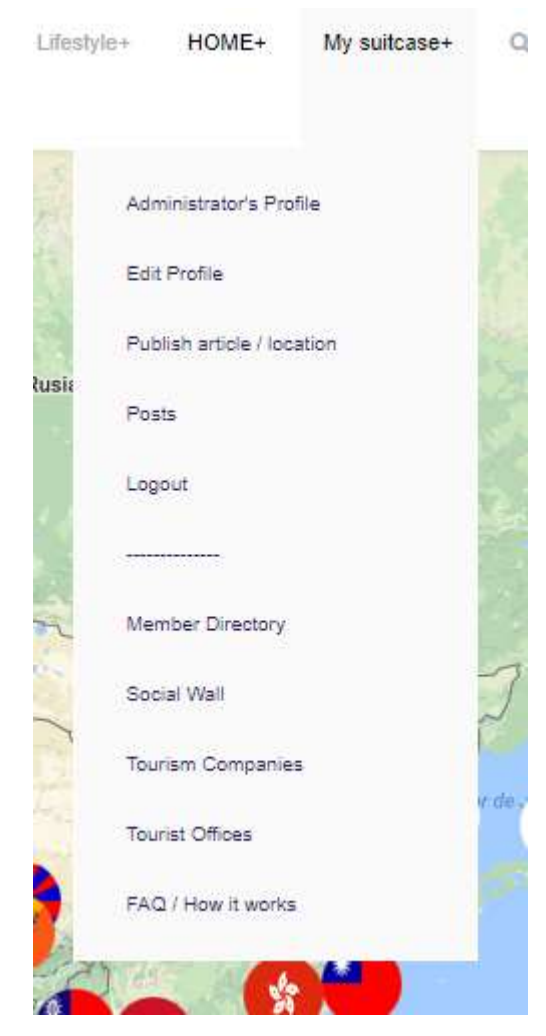

Si eres un usuario registrado, tendrás a través de menú y de tu propio perfil un gran número de habilidades entre las que podrás:

 Escribir y hablar en privado y públicamente con otros bloggers que estén en el directorio de miembros.

• Subir localizaciones y artículos, donde tus post (de tu blog) aparecerán en el mapa, y de ahí habrá un link a tu propio blog. En ningún momento se copiarán artículos completos.

 Editar perfil donde podrás administrar tu cuenta, tu propia página dentro de *iamtravelblogger*, y tus contactos.

 Gestionar a tus seguidores o a quienes te sigan, valorar y puntuar a otros bloggers que sigues y ver sus entradas e información pública.

 Podrás publicar en tu muro y hacerlo visible públicamente para el resto de usuarios o visitantes.F

 $\bullet$ 

Próximamente habrá muchas más opciones, herramientas y posibilidades.

# 4. SUBIR LOCALIZACIÓN Y ARTÍCULO.

Los bloggers / usuarios registrados (y verificados) mediante la opción del menú [Mi maleta+ / Subir localización y artículo], pueden dar de alta en el mapa ubicaciones basadas en Google Maps para las entradas / artículos / post de su blog personal.

Las opciones a rellenar son:

**Execution** travelblogger

- Nombre de Usuario/e-mail : independientemente del nombre puesto, el autor será el Usuario de Login.
- Título del Artículo/Post: título del post del blog destino (ejemplo: Catacumbas de París)
- Dirección línea 1: (basado en Google Maps), puede ser una dirección real, lo más aproximada posible como Calle Mayor, 117 o ubicaciones como Empire State, Sagrada Familia de Barcelona, …
- Dirección línea 2: información que ayude a localizar el artículo referido. Por ejemplo: 46007 Valencia, España o … Los Ángeles, California, USA
- Categoría: seleccionar preferiblemente el país, puede ser que el país no exista si su entrada es la primera referida a tal país, en ese caso seleccione Continente. Durante el proceso de aprobación una vez subida la entrada se añadirán las categorías que falten como pueden ser: País, Hotel, etc.
- Etiquetas: recomendamos no utilizar muchas, en cualquier caso recomendamos mencionar el Continente, País, Ciudad …
- Imagen principal: es muy importante subir una fotografía para que sea más vistoso a la hora de navegar por el mapa, el tamaño máximo de subida son 200K y 640x480. El sistema recortará las imágenes automáticamente.
- Detalle: URL/enlace de tu post y un breve resumen del artículo. El link referido a vuestro blog será DOFOLLOW, lo que ayudará al posicionamiento de vuestro artículo en buscadores.

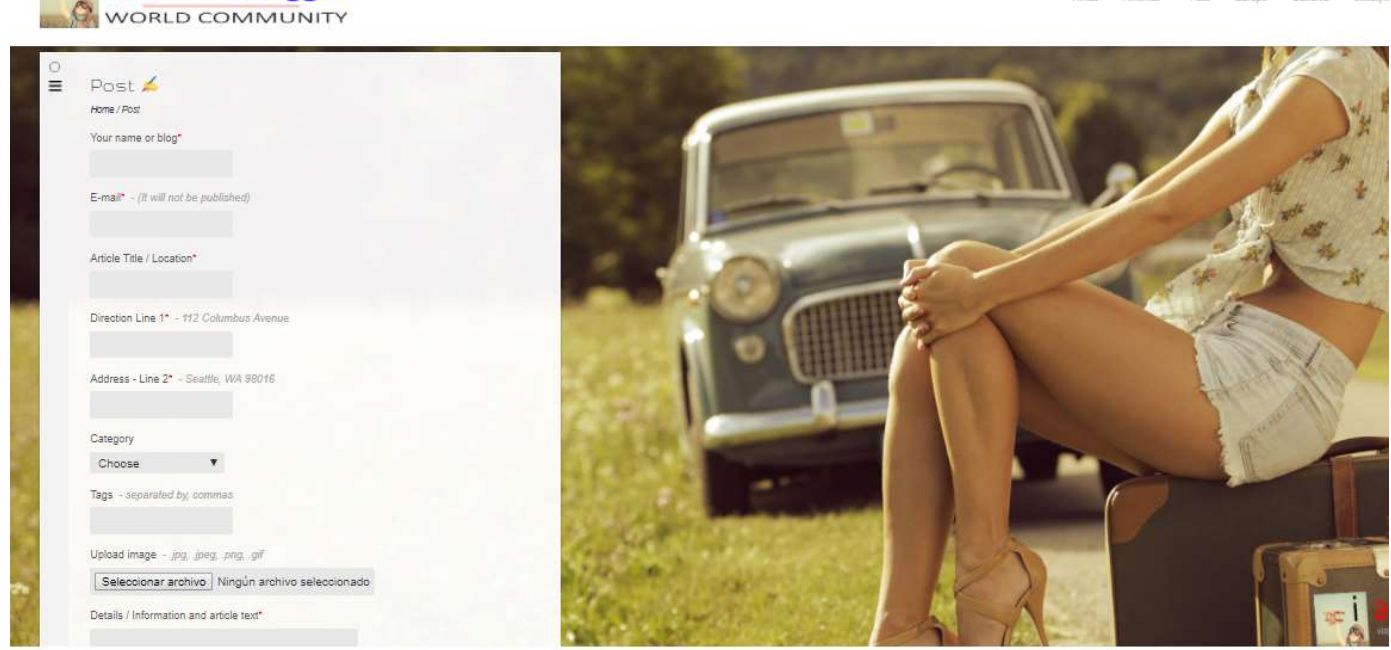

Una vez se acepte y se suba la entrada, ésta quedará en estado pendiente, durante el proceso de aprobación se calibrará exactamente la localización y se añadirán los datos que falten o sean necesarios para que la calidad de la entrada sea la máxima posible.

## 5. PERFILES: SEGUIDORES, SEGUIDOS

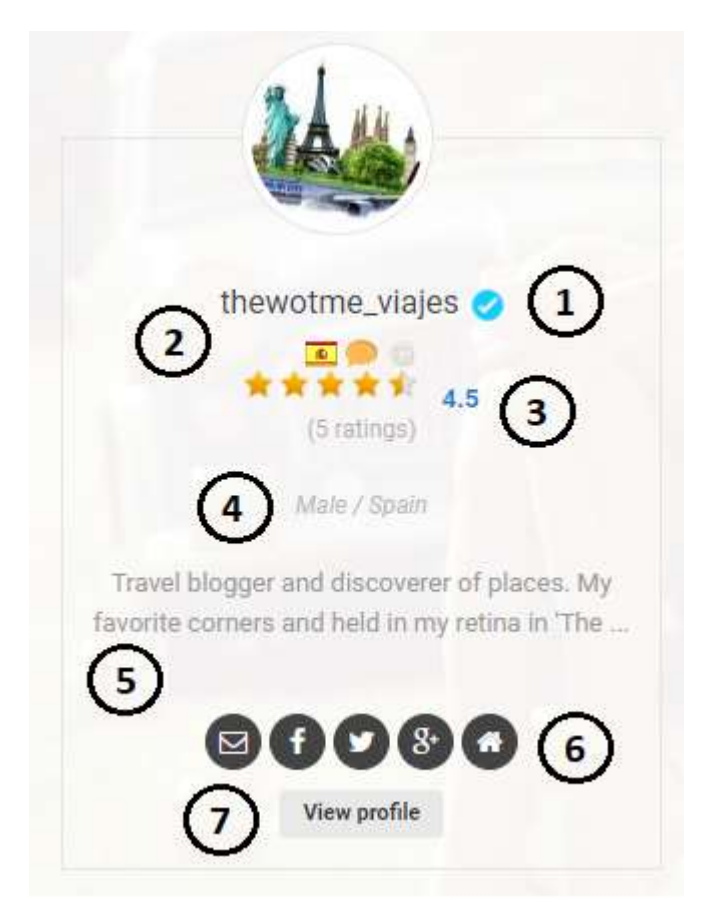

Es importante que solicite una verificación de cuenta, donde revisaremos que es usted quién dice ser, que su blog existe y que los datos son correctos, sólo así podrá subir entradas y ubicaciones al mapa.

Un vistazo sobre la imagen de la izquierda que atiende al perfil resumido de cada blogger encontramos :

- 1. Identificativo de blogger verificado,
- 2. Perfil o nombre del blogger con el país,
- 3. Valoración del blogger,
- 4. Pais y genero o equipo si son varios,
- 5. Breve descripción,
- 6. Acceso rápido a su blog y redes sociales,
- 7. Botón para ver el perfil completo.

Para identificar si un perfil está en ese momento ONLINE en la web, aparecerá un círculo junto a la bandera del país del blogger mostrando si su estado es ONLINE u OFFLINE. Si se está online se puede establecer una comunicación mediante mensajes privados que recibirá en ese momento, de otra manera los verá la siguiente vez que vuelva a estar online.

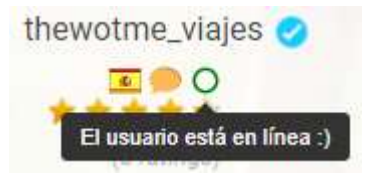

Por otro lado, cada blogger, puede seguir y dejar de seguir a otros bloggers de la web, de la misma manera que puede ver quiénes le siguen y a quién está siguiendo.

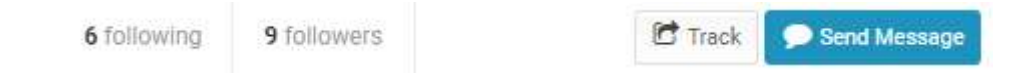

## 6. PUNTUACIÓN DE OTROS BLOGGERS

Se puede puntuar libremente al resto de Bloggers de manera anómina y privada. El resultado medio de las valoraciones de 1 a 5 aparecerá en el perfil de cada Blogger, siendo ésta valoración identificada con estrellas.

## 7. MENSAJES PRIVADOS ENTRE USUARIOS / BLOGGERS

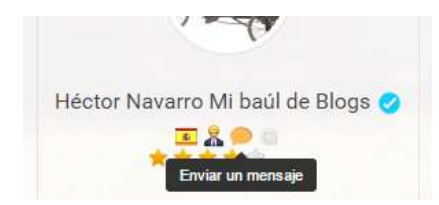

En cada perfil de blogger registrado hay un icono con un "globo verde" que nos permite enviar mensajes independientemente de que el usuario esté online o no.

El blogger recibirá un e-mail con el aviso y podrá contestar desde la propia web de manera privada.

## 8. PERFIL

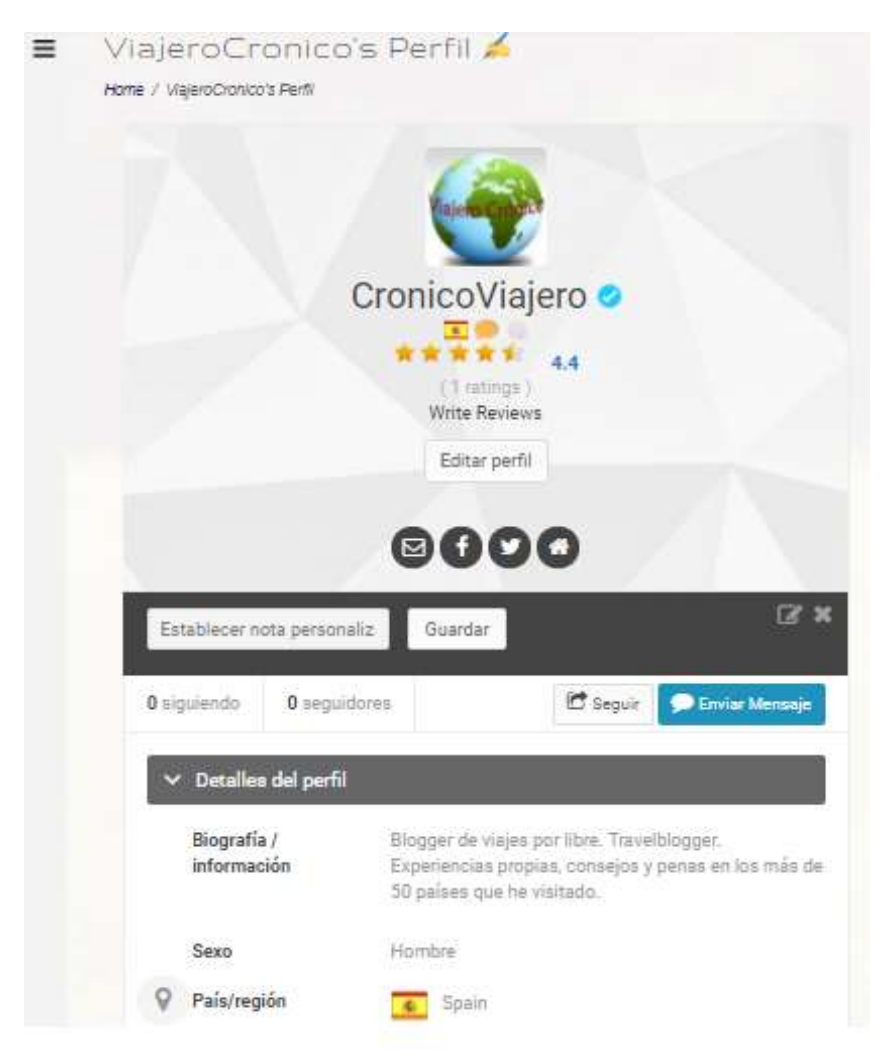

Cada blogger puede actualizar de manera ilimitada su perfil, incluyendo toda la información que considere relevante.

Se puede configurar y cambiar la imagen o icono del blog o blogger, el fondo del perfil y cualquier otro dato. Se puede dar "forma" a tu perfil de manera que quede de una manera presentable para cualquier marca, empresa e incluso viajero que quiera ver tu perfil.

En el perfil se incluye un "Timeline" o un muro donde se van guardando todos los artículos y movimientos que un blogger ha realizado en la comunidad.

Cualquier persona podrá interactuar con las publicaciones de otros bloggers.

## 9. MURO DEL PERFIL

Cada perfil tiene un muro personal el que puede publicar sus pensamientos, artículos, imágenes o enlaces. Igualmente se irá generando automáticamente una publicación por cada artículo presente en el mapa general e individual de cada blogger.

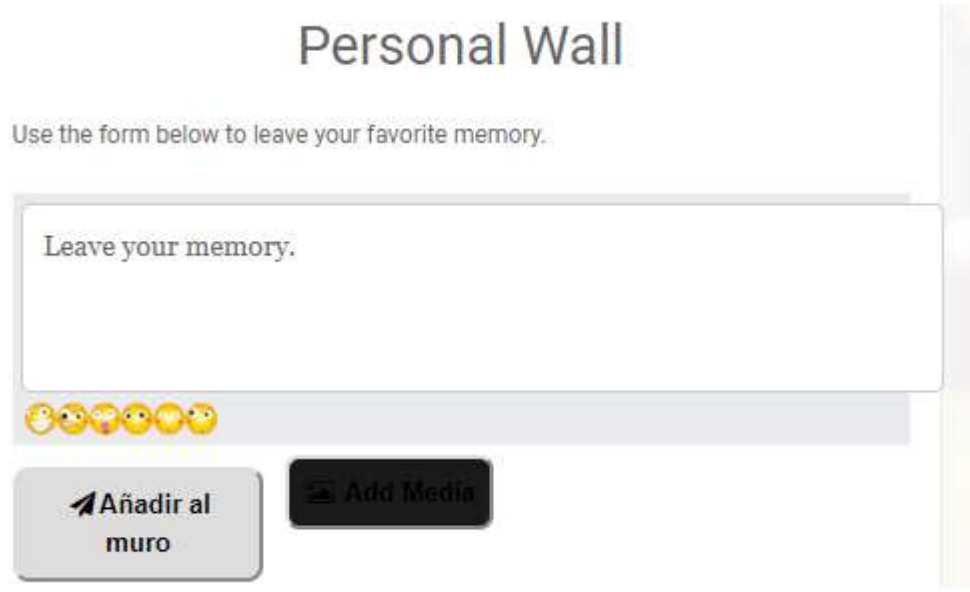

Las publicaciones e historias de cada blogger se publican en su "Timeline" de la siguiente manera :

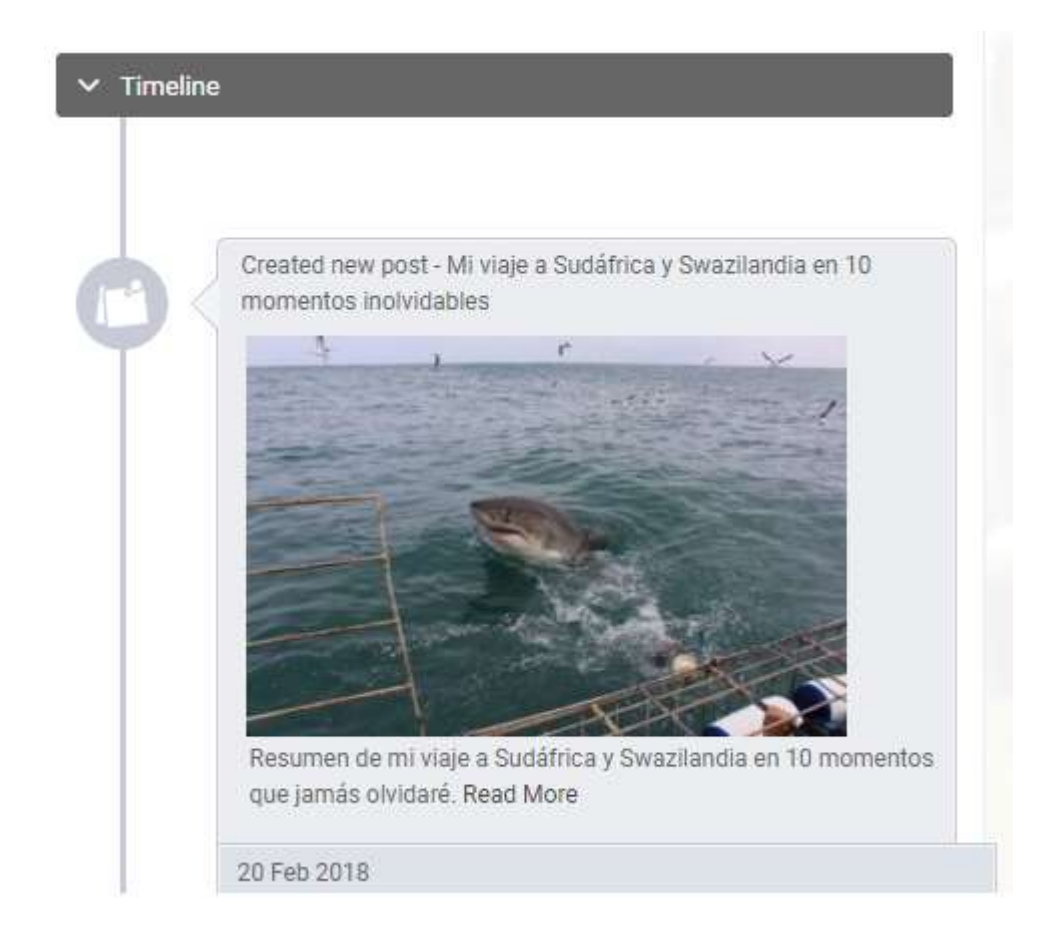

## 10. MAPA PERSONAL

Por cada publicación, los bloggers irán creando su mapa personal.

Las entradas subirán al mapa general conjuntamente a las del resto de bloggers facilitando su búsqueda para los visitantes de la web pero también estarán individualizadas el mapa de usuario al que se puede acceder a través de la dirección: www.iamtravelblogger.com/{usuario} donde {usuario} es el nombre con el que accedes a la web.

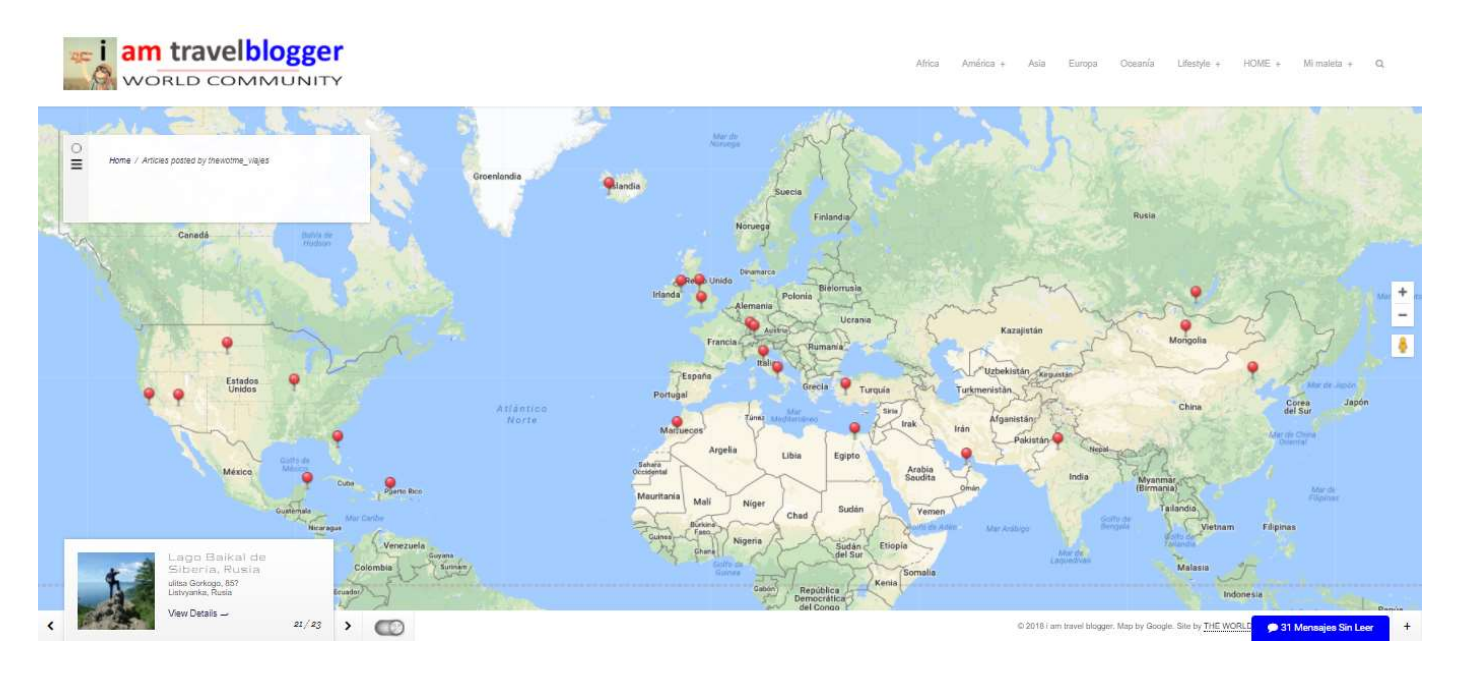

### 11. LOGROS Y MEDALLAS

El sistema ofrece automáticamente premios y medallas que hacen mejorar el STATUS de los Bloggers, actualmente se contemplan los siguientes logros:

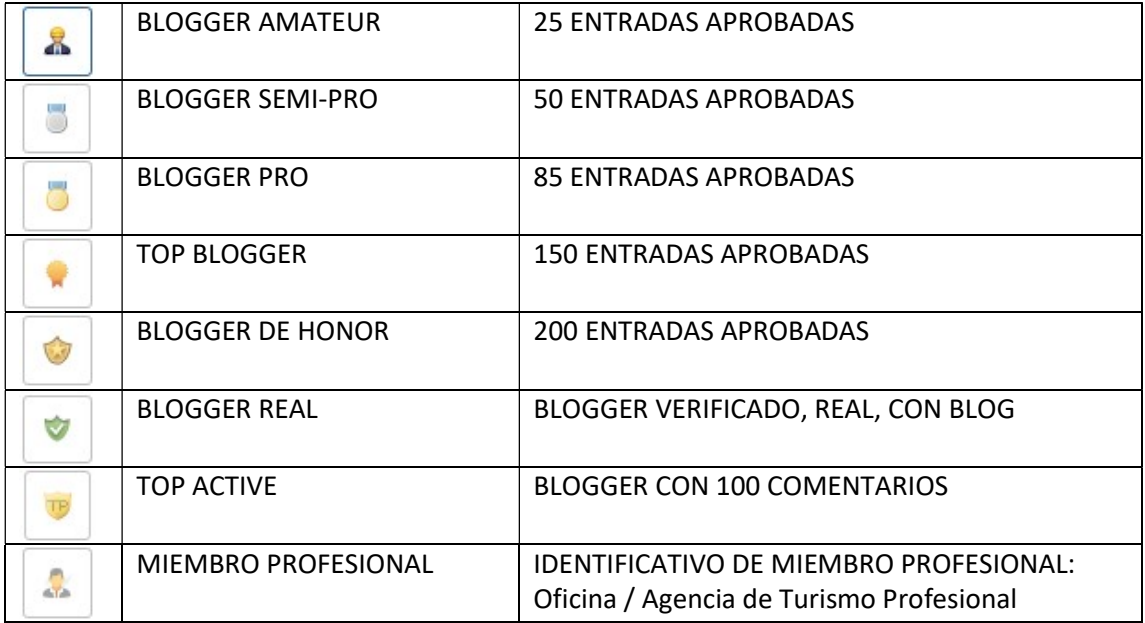

# 12. MURO PÚBLICO / PUBLIC WALL

Cada blogger tiene su propio muro en su perfil, en el que sólo pueden publicar los bloggers propietarios del perfil, pero también hay un MURO PÚBLICO en el que cualquier persona puede publicar una publicación, una foto o cualquier tema relacionado con viajes, de ésta manera se generará un LINK DOFOLLOW al artículo o web que se publique en el muro.

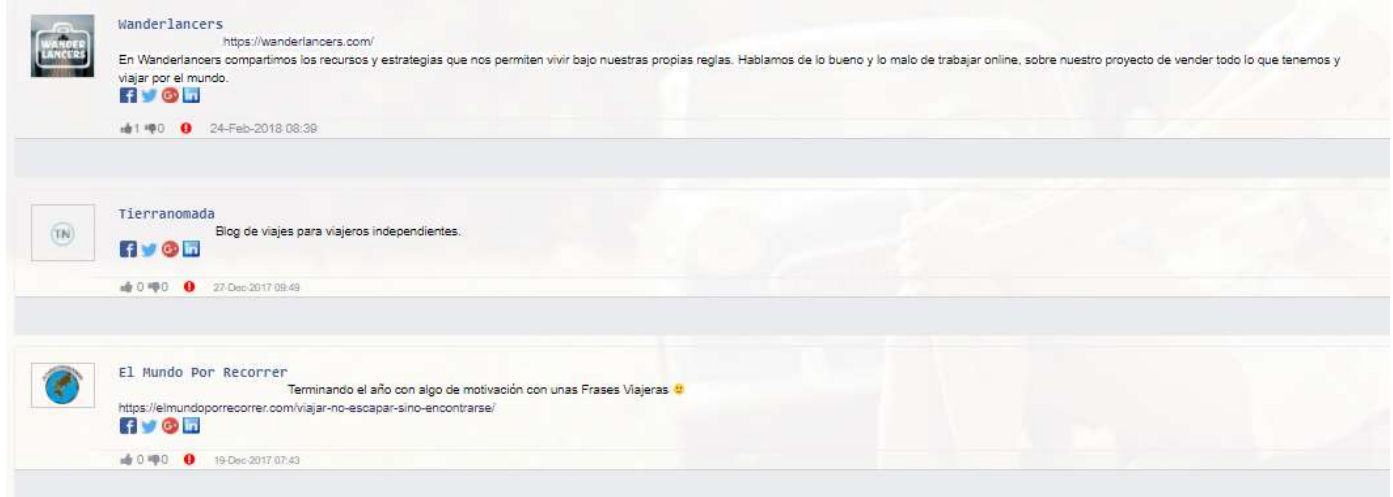

## 13. TOOLS

### 14. INSTAGRAM

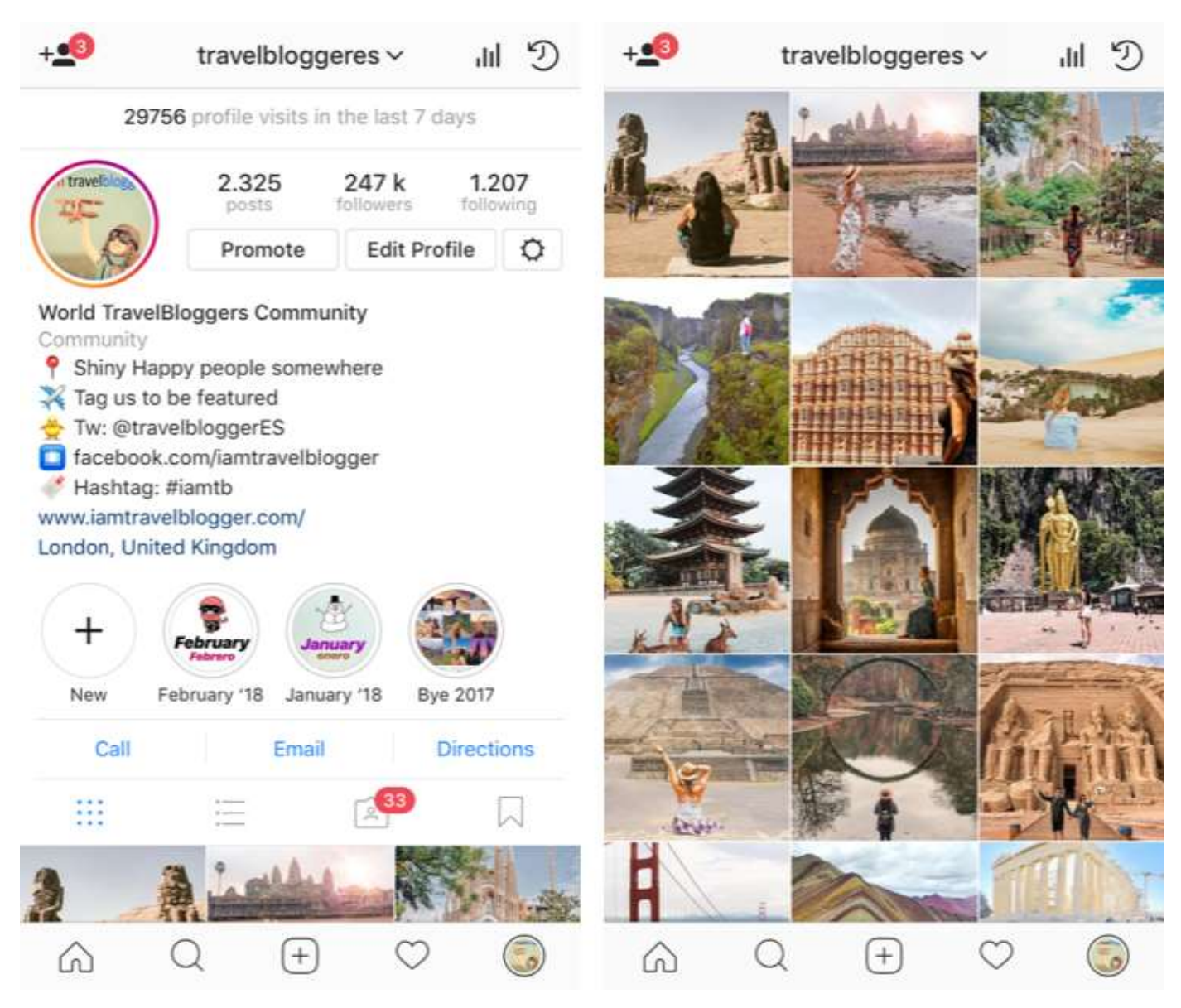

Nuestra red social @travelbloggeres en Instagram es un referente para inspirar a otros viajeros de todo el mundo. La manera en la que se eligen las fotos a publicar son :

- Etiquetándonos en la foto
- Usando nuestro hashtag #iamtb

Desafortunadamente nuestro hashtag tiene cerca de 1 millón de fotografías, lo que hace que sea ciertamente inmanejable, con lo que tenemos más en cuenta el que nuestro perfil sea etiquetado en fotos.

Diariamente somos etiquetados en cerca de 500 fotografías, de las que seleccionamos las que consideramos valiosas y que están de acuerdo a nuestro perfil : lugares + personas + naturalidad y realismo.

De las pocas imágenes seleccionadas hay un segundo filtro, del que se seleccionan las fotos que encajen para cada momento, es decir, tan sólo el 20% de las fotos seleccionadas se publican en Instagram donde :

- Se crea un "Stories" enlazando al blog del blogger y a su perfil en Instagram
- Se publica una fotografía etiquetando al blogger.
- La fotografía se publica en Facebook y Twitter.

Como miembro de la comunidad *iamtravelblogger* puedes directamente pedir por e-mail o por privado en Instagram la publicación de una fotografía.

## 15. SOPORTE Y CONTACTO

Para cualquier duda o aclaración puede contactar con nosotros a través de [Mi perfil+ / Contacto] o directamente en el correo hola@iamtravelblogger.com

Les recomendamos igualmente seguirnos mutuamente a través de:

TWITTER: @travelbloggeres

INSTAGRAM: @travelbloggeres

FACEBOOK: www.facebook.com/iamtravelblogger

Si eres miembro puedes utilizar / descargar nuestra imagen (banner) y enlazarla a la web de cualquier manera, como ejemplos:

- $\triangleright$  Web principal: www.iamtravelblogger.com
- Mapa de usuario: www.iamtravelblogger.com/{usuario}
- Perfil de usuario: www.iamtravelblogger.com/perfil/{usuario}

La imagen la puedes encontrar en:

http://www.iamtravelblogger.com/iamtravelblogger\_logo.jpg

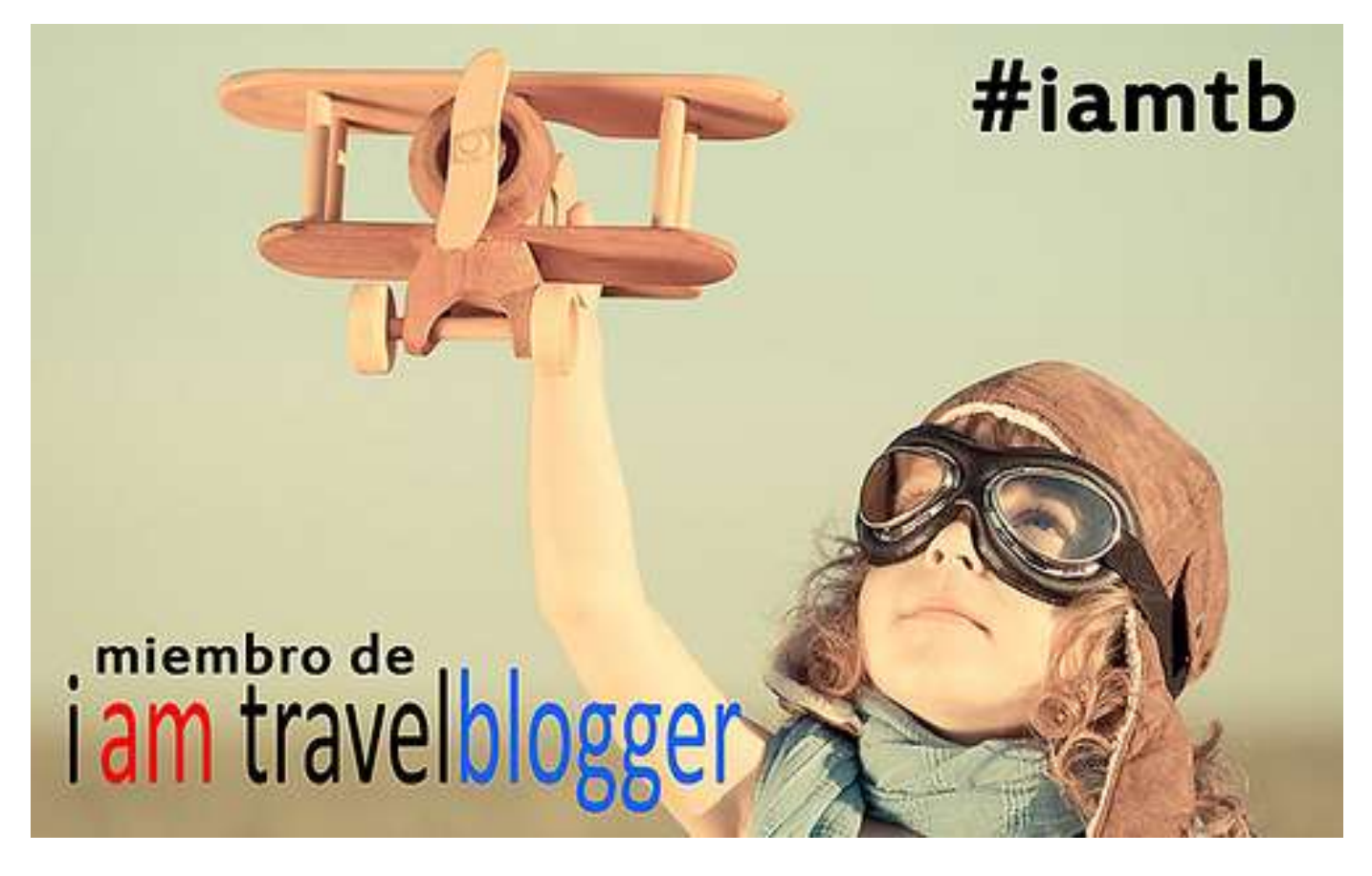